**1. AUFLADEN:** Schließen Sie Ihre Smartwatch an das mitgelieferte Ladekabel an. Sobald sie automatisch eingeschaltet wird, tippen Sie auf den Bildschirm, um zu beginnen und wählen Sie Ihre Sprache. Laden Sie Ihre Smartwatch während des Koppelns und der Konfiguration weiter auf.

ACHTUNG: Um Schäden an Ihrer Uhr zu vermeiden, verwenden Sie nur das mitgelieferte Ladegerät. Nutze zum Aufladen weder ein USB-Hub noch einen USB-Splitter oder ein USB-Y-Kabel, einen Akku oder sonstige Peripheriegeräte.

z. LEGEN SIE LOS: Aktivieren Sie Bluetooth™ auf infem Handy und laden Sie dann die wear OS by Google™-App aus dem Google Play Store<br>herunter. Öffnen Sie die Anwendung und befolgen Sie die auf dem Bildschirm zur Verkopplung zustande gekommen ist, hilft Ihnen Ihre Smartwatch auf interaktive Weise weiter.

**2. DEMARRAGE:** Activez le Bluetooth™ sur votre telephone et telechargez l'application Wear OS by Google™ via Google Play. Ouvrez<br>l'application et suivez les instructions affichées à l'écran pour coupler l'appareil. Après interactif.

**NÜTZLICHE TIPPS:** Aktivieren Sie Ihren LTE-Plan über die App Wear OS by Google auf Ihrem Mobiltelefon oder indem Sie die Website Ihres Mobilfunkanbieters oder einen Händler vor Ort besuchen.Denken Sie daran, Bluetooth™ auf Ihrem Telefon einzuschalten und die Wear<br>OS-Ann im Hintergrund aufzuführen um richerzustellen darr Ihre Smartentch verbunden bleibt: OS-App im Hintergrund auszuführen, um sicherzustellen, dass Ihre Smartwatch verbunden bleibt; Laden Sie Ihre Smartwatch während des<br>Kopplungs-Vorgangs weiter auf, da durch die erstmalige Einrichtung die Batterielebensdauer inre Smartwatch mit wiri, damit updates neruntergeladen werden konnen; Dies kann einige Minuten dauern. Weitere Informationen zu den<br>Google-Diensten auf Ihrer Smartwatch erhalten Sie unter support.google.com/wearos RESSOUR support

Wear OS by Google und das Google Play sind Handelsmarken von Google, LLC.

**1. CHARGEMENT:** Branchez votre smartwatch au câble de chargement inclus. Après la mise en route automatique, appuyez sur l'écran pour commencer et sélectionner votre langue. Gardez votre smartwatch en charge durant l'appairage et la configuration.

ATTENTION : pour éviter d'endommager votre montre, utilisez uniquement le chargeur inclus. N'utilisez pas d'hub USB, de répartiteur USB, de câble USB en Y, de bloc batterie ou d'autre périphérique pour charger.

**CONSEILS UTILES:** Activez votre LTE grâce à l'application Wear OS by Google, ou en visitant le site web ou le magasin local de votre opérateur mobile. N'oubliez pas d'activer le Bluetooth™ sur votre téléphone et de laisser l'application Wear OS fonctionner en arrière-plan pour vous assurer que votre smartwatch reste connectée; Continuez à charger votre smartwatch durant le processus d'appairage, car la configuration initiale peut rapidement décharger la batterie; Connectez votre smartwatch à un réseau Wi-Fi pour qu'elle puisse télécharger les mises à jour. Cela peut prendre plusieurs minutes. Pour en savoir plus sur les services Google sur votre smartwatch, rendez-vous sur le site : support.google. com/wearos DOCUMENTATION ET ASSISTANCE: fossil.com/support

Wear OS by Google et Google Play sont des marques déposées de Google LLC.

**1. RICARICA:** Collega il tuo smartwatch al cavo di ricarica incluso. Dopo l'accensione automatica, tocca lo schermo per cominciare e scegli la lingua. Lascia il tuo smartwatch in carica durante accoppiamento e configurazione.

2. EMPEZAR: En su teléfono, habilite el Bluetooth™, después descargue la aplicación Wear OS by Google™ en la Google Play Store. Abra la aplicación y siga las instrucciones que aparecen en la pantalla para emparejar. Una vez que estén emparejados, su smartwatch le ofrecerá un tutorial interactivo.

ATTENZIONE: onde evitare danni all'orologio, usare soltanto il caricatore in dotazione. Non usare un hub USB, uno splitter USB, un cavo USB a "Y", un battery pack o altri dispositivi periferici per caricare il dispositivo.

**2. INTRODUZIONE:** Sul tuo telefono, abilita il Bluetooth™, poi scarica l'app Wear OS di Google™ dallo store Google Play. Apri l'app e segui le istruzioni sullo schermo per accoppiare. Una volta accoppiato, il tuo smartwatch ti fornirà un tutorial interattivo.

**CONSIGLI UTILI:** Abilita il tuo piano LTE tramite l'app Wear OS by Google direttamente dal tuo telefono oppure visitando il sito Web o il negozio fisico del tuo gestore di telefonia mobile. Ricorda di attivare il Bluetooth™ del tuo telefono e di lasciare l'applicazione Wear OS in esecuzione in background per essere certo che il tuo smartwatch resti connesso; Continua a caricare lo smartwatch per tutto il processo di accoppiamento, in quanto la configurazione iniziale potrebbe esaurire la carica della batteria; Connetti lo smartwatch al Wi-Fi, così che possa scaricare gli aggiornamenti. Questa operazione potrebbe richiedere diversi minuti. Per saperne di più sui servizi Google disponibili per il tuo smartwatch, vai su: support.google.com/wearos RISORSE E ASSISTENZA: fossil.com/support

PRZYDATNE WSKAZÓWKI: Włącz usługę LTE za pomocą aplikacji Wear OS by Google na telefonie lub odwiedzając stronę internetową bądź salon swojego operatora komórkowego. Pamiętaj o włączeniu Bluetootha™ w telefonie i niewyłączaniu aplikacji Wear OS działającej w tle, by zapewnić smartwatchowi łączność; Kontynuuj ładowanie smartwatcha przez cały proces parowania, gdyż wstępna konfiguracja może wyczerpać baterię; Połącz smartwatcha z siecią Wi-Fi, by mógł pobrać aktualizacje. To może zająć kilka minut. Aby dowiedzieć się więcej o usługach Google dostępnych na smartwatchu, odwiedź stronę: support.google.com/wearos ZASOBY I WSPARCIE: fossil.com/support

Wear OS by Google oraz Google Play są znakami towarowymi firmy Google LLC

Wear OS by Google e Google Play sono marchi registrati di Google LLC.

**1. CARREGAR:** Ligue o seu 'smartwatch' ao cabo de carregamento incluído. Depois deste ligar automaticamente, toque no ecrã para começar e escolha o seu idioma. Mantenha o seu 'smartwatch' a carregar durante o emparelhamento e configuração.

2. BAŞLARKEN: Telefonunuzda Bluetooth™ ögesini etkinleştirin ve daha sonra Google Play mağazasından Wear OS by Google™ uygulamasını indirin. Uygulamayı açın ve eşleştirmek için ekrandaki talimatları takip edin. Eşleştiğinde, akıllı saatiniz size etkileşimli bir öğretici sunacaktır.

AVISO: Para evitar danificar o seu relógio, utilize apenas o carregador incluído. Não use um concentrador USB, divisor USB, cabo Y USB, conjunto de baterias ou outro dispositivo periférico para carregar.

**2. COMEÇAR:** No seu telefone, ative o Bluetooth™ e depois transfira a aplicação Wear OS by Google™ a partir da Google Play Store. Abra a aplicação e siga as instruções do ecrã para emparelhar. Uma vez emparelhado, o seu smartwatch irá dar-lhe um tutorial interativo.

**DICAS ÚTEIS:** Ative o seu plano LTE através da aplicação Wear OS by Google no seu telemóvel ou visitando a página Web ou a loja local do

seu operador de telemóvel. Lembre-se de ligar o Bluetooth™ do seu telefone e mantenha a 'app' Wear OS a correr em segundo plano para garantir que o seu 'smartwatch' se mantém ligad; Continue a carregar o seu 'smartwatch' ao longo de todo o processo de emparelhamento, dado que a configuração inicial pode esgotar a duração da bateria; Ligue o seu 'smartwatch' ao 'Wi-Fi' para que o mesmo possa descarregar atualizações. Iso pode demorar alguns minutos.Para saber mais sobre o Google services no seu 'smartwatch', visite: support.google.com/wearos RECURSOS E APOIO: fossil.com/support

Wear OS by Google e Google Play são marcas registadas de Google LLC.

**1. CARGA:** Conecte su smartwatch al cable de carga incluido. Una vez que se encienda automáticamente, toque la pantalla para empezar y elija su idioma. Deje cargando su smartwatch durante el emparejamiento y la configuración.

> untuk memastikan arloji pintar Anda tetap terhubung; Terus isi daya arloji pintar Anda selama proses pemasangan, karena pengaturan awal dapat menguras masa pakai baterai; Hubungkan jam arloji pintar Anda ke Wi-Fi sehingga arloji dapat mengunduh pembaruan. Ini dapat memakan waktu selama beberapa menit. Untuk mempelajari lebih lanjut tentang layanan Google di arloji pintar Anda, kunjungi: support.google.com/wearos SUMBER DAYA & DUKUNGAN: fossil.com/support

ADVERTENCIA: Para prevenir daños en su reloj, utilice únicamente el cargador que se proporciona. No utilice un concentrador USB, un distribuidor USB, un cable en "y" USB, una batería portátil u otros dispositivos periféricos para cargar.

> 2. 开始: 在您的手机上启用蓝牙™,然后从Google Play商店下载Wear OS by Google™应用。打开应用,然后按照屏幕上的说明进行配对。配对后,您的智能 手表将为您提供交互式教程。

**CONSEJOS ÚTILES:** Habilita tu plan LTE en tu teléfono a través de la aplicación Wear OS by Google, o visitando el sitio web de tu proveedor de servicios o la tienda local. Recuerde encender el Bluetooth™ del teléfono y tener la aplicación Wear OS abierta en segundo plano para asegurar que su smartwatch esté conectado; Continúe cargando su smartwatch durante todo el proceso de emparejamiento, ya que la configuración inicial puede agotar la batería; Conecte su smartwatch a la Wi-Fi para que pueda descargar actualizaciones. Esto puede llevar unos minutos. Para más información sobre los servicios de Google en su smartwatch, visite: support.google.com/wearos RESCURSOS Y SOPORTE: fossil. com/support

Wear OS by Google y Google Play son marcas comerciales de Google LLC

**1. ŁADOWANIE:** Podłącz swojego smartwatcha do dołączonego kabla służącego do ładowania. Gdy urządzenie automatycznie się włączy, stuknij ekran, by zacząć i wybrać język. Kontynuuj ładowanie smartwatcha podczas parowania i konfiguracji.

OSTRZEŻENIE: Aby uniknąć uszkodzenia zegarka, należy używać wyłącznie dołączonej ładowarki. Do ładowania nie należy używać koncentratora ani rozdzielacza USB, kabla USB typu Y, akumulatorów wieloogniwowych ani innych urządzeń peryferyjnych.

**2. WPROWADZENIE:** W telefonie włącz Bluetooth™, następnie pobierz aplikację Wear OS by Google™ ze sklepu Google Play. W celu sparowania urządzeń otwórz aplikację i postępuj zgodnie z instrukcją widoczną na ekranie. Po sparowaniu smartwatch wyświetli interaktywny samouczek.

**1. ŞARJ:** Akıllı saatinizi ürün ile birlikte verilen şarj kablosuna bağlayın. Saat otomatik olarak açıldığında başlamak için ekrana dokunun ve dilinizi seçin. Eşleştirme ve kurulum sırasında akıllı saatinizi şarj cihazına bağlı tutun.

UYARI: Saatinize zarar gelmesini önlemek için yalnızca içerikteki şarj cihazını kullanın. Cihazınızı şarj etmek için USB çoğaltıcı, USB bölücü, USB y-kablosu, pil takımı ya da diğer çevre birimlerini kullanmayın.

**YARARLI İPUÇLARI:** Mobil taşıyıcınızın web sitesini veya yerel mağazasını ziyaret ederek telefonunuzda Wear OS by Google uygulaması aracılığıyla LTE planınızı etkinleştirin. Akıllı saatinizin bağlı kaldığından emin olmak için telefonunuzun Bluetooth™ özelliğini açmayı ve Wear OS uygulamasını arka planda çalışır durumda tutmayı unutmayın; İlk kurulum pil ömrünü tüketebileceğinden eşleştirme işlemi süresince akıllı saatinizi şarj etmeye devam edin; Güncellemeleri indirebilmesi için akıllı saatinizi Wi-Fi'a bağlayın. Bu işlem birkaç dakika sürebilir; Akıllı saatinizdeki Google hizmetleri hakkında daha fazla bilgi edinmek için şu adresi ziyaret edin: support.google.com/wearos KAYNAKLAR VE DESTEK: fossil.com/support

Wear OS by Google ve Google Play in ticari markalarıdır Google LLC.

## **.1 الشحن**

قم بتوصيل ساعتك الذكية بكابل الشحن المتضمن. مجرد أن يتم تفعيلها تلقائيًا، انقر على الشائدة للبدء واختيار لغتك. أبق ساعتك الذكية في الشحن أثناء عملية الاقتران<br>والإعداد.

 تحذير: لتجنب تلف ساعتك، استخدم الشاحن املرفق فقط. ال تستخدم موزع USB أو مقسم USB أو وصلة cable-y USB أو شاحن محمول أو أي جهاز طريف آخر للشحن.

# **.2 استعد للبدء**

ًا. قم بتمكني Bluetooth ™ عىل هاتفك، ثم قم بتنزيل تطبيق OS Wear من Google ™ من متجر التطبيقات متجر Play Google. افتح التطبيق واتبع التعليامت التي ً تظهر عىل الشاشة لإلقران. مبجرد اإلقران، ستمنحك ساعتك الذكية درسا تفاعلي

**ملاحظات مفيدة**<br>قد شكد هلة Elaborth ما مد تطبع War OS by Goode على طاقة، أو عد طريق بادة عنواء قدامة الخاصة المدار ثلاثة المقام ال<br>قد شكد هلة Elaborth ما مد تطبع War OS by Goode على طاقته، أو عد طريق بادة عنواء قدامة المد تعليق Wear OS لعالاً في الخلفية لضيان بقاء ساعته الذكية من الحد التي تعالى الذكر التي تعالى المداد الأولي قد يستهلك طاقة البغارية: لم يتوميل ساعتك الذكية إلى<br>- شكة الـ Wi-Fi لتتمكن من ثنايا التعديتات. مكن أن سبقية من التي

# fossil.com/support**: والدعم املصادر**

.Google LLC برشكة خاصة تجارية عالمات كلها Google PlayوWear OS by Google

**1. ISI DAYA:** Hubungkan arloji pintar Anda ke kabel pengisian daya yang disertakan. Setelah arloji menyala secara otomatis, ketuk layar untuk memulai dan pilih bahasa Anda. Pertahankan pengisian daya arloji pintar Anda selama pemasangan dan pengaturan.

PERINGATAN: Untuk menghindari kerusakan pada jam tangan Anda, hanya gunakan pengisi baterai yang disertakan. Mohon untuk tidak menggunakan hub USB, splitter USB, kabel y USB, baterai, atau perangkat tambahan lainnya untuk mengisi daya.

**2. MEMULAI:** Pada ponsel Anda, aktifkan Bluetooth ™, kemudian unduh Wear OS by Google ™ App dari Google Play store. Buka aplikasi dan ikuti petunjuk pada layar untuk memasangkan. Setelah dipasangkan, arloji pintar Anda akan memberikan tutorial interaktif.

**PETUNJUK BERGUNA:** Aktifkan paket LTE Anda lewat aplikasi Wear OS by Google di ponsel Anda, atau dengan mengunjungi situs web operator seluler atau toko lokal Anda. Ingatlah untuk menghidupkan Bluetooth™ ponsel Anda dan biarkan aplikasi Wear OS tetap aktif di latar belakang

Wear OS by Google dan Google Play adalah merek dagang dari Google LLC.

1. 充電: 同梱の充電用ケーブルにスマートウォッチを接続してください。電源が自動的に入ったら、画面をタップして起動し、言語を選択してください。ペアリングとセットアッ

プを行う間は、スマートウォッチの充電を続けてください。

警告:時計への損傷を避けるため、同梱の充電器のみご使用ください。 USBハブ、USBスプリッター、USB Yケーブル、電池パックやその他の周辺機器を充電に使用しな

2. 開始: 携帯上でBluetooth®を有効にします。次にGoogle PlayストアでWear OS by Google®アプリをダウンロードします。アプリを開き、オンスクリーンの説明に従い

ペアリングをします。ペアリングが完了したら、スマートウォッチでインタラクティブなチュートリアルを視聴できます。

お役立ち情報: 携帯電話でWear OS by Googleを介して、または携帯電話会社のウェブサイトや現地の店舗を訪問することでLTEプランを有効にしてください スマート

ウォッチが接続された状態を維持するため、必ずスマートフォンのBluetooth™をオンにして、Wear OSをバックグラウンドで実行してください; 初回セットアップではバッ テリーが消耗する可能性があるため、ペアリング設定中はスマートウォッチの充電を続けてください; アップデートをダウンロードできるよう、スマートウォッチをWi-Fiに接 続してください。これには数分かかる場合があります。 スマートウォッチで使えるGoogleのサービスについて詳しく知りたい場合は、support.google.com/wearosにア クセスしてください。

Wear OS by GoogleおよびGoogle PlayはGoogle LLCの商標です。

リソース & サポート: fossil.com/support

# **SMARTWATCHES**

1. 充电: 将您的智能手表与随附的充电线连接。当它自动开启后,点击屏幕以开始并选择您的语言。在配对和设置期间让您的智能手表保持充电。

警告:为了避免损害您的手表,请使用原装充电器。不要使用USB集线器、USB分配器、USB y-cabl多功能数据线、电池组或其他外围设备充电。

## 对于中国用户:

1. 手表开机,点击屏幕开始,向上滑动屏幕确认相关条款。

2. 使用手机微信扫描手表屏幕二维码进入微信小程序,跟随提示下载并安装 WearOS by Google™ 中国版应用程序。

3. 打开WearOS by Google™ 中国版应用程序, 跟随提示完成手机和手表的配对及同步。

其他有用的提示: 请使用手机微信搜索并关注"我的eSIM"公众号,并根据所提供服务来办理及激活您手表的LTE功能。务必开启您手机的蓝牙,并 让WearOS应用程序在后台运行,以确保您的智能手表保持连接状态; 在整个配对过程中继续为您的智能手表充电,因为初始设置可能会耗光电池电 量; 将您的智能手表连接至Wi-Fi,以便它可以下载更新。这些步骤可能需要花费几分钟时间。若要了解您的智能手表上的谷歌服务的更多信息,请访 问: https://support.google.cn/wear/

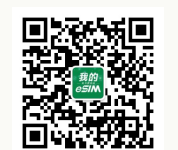

Wear OS by Google和Google Play是Google LLC的商标。

1. 充電: "將您的智慧手錶與隨附的充電線連線。 當它自動開啟後,點按螢幕以開始並選擇您的語言。 在配對和設定期間,讓您的智慧手錶保持充電。

警告:為了避免損壞您的手錶,只能使用原裝充電器。不要使用USB集線器、USB分配器、USB y-cable多功能線、電池組或其他週邊裝置充電。

2. 開始: 在您的手機上,啟用Bluetooth™,然後從Google Play商店下載Wear OS by Google™應用程式。打開應用程式,並遵照屏幕上的指示配對。一旦配對 完成,您的智慧手錶會給您一份互動教程。

有用的提示:透過手機上的Wear OS by Google應用程式或者前往移動運營商的網站或本地商店來啟用您的LTE計劃。 記得開啟您手機的Bluetooth™,並 讓Wear OS應用程式在後臺運行,以保證您的智慧手錶保持連線; 在整個配對過程中繼續為您的智慧手錶充電,因為初始設定可能會耗光電量; 將您的智慧 手錶與Wi-Fi連線,以便它能夠下載更新。 這可能需要花費幾分鐘時間。若要瞭解有關您的智慧手錶上Google服務的更多資訊,請訪問:support.google. com/wearos 資源和支援: fossil.com/support

Wear OS by Google Google和Google Play显Google LLC的商標。

1. 충전: 스마트워치를 동봉된 충전 코드에 연결하세요. 스마트워치가 자동으로 켜지면 화면을 탭하여 스마트 워치를 시작하고 사용 언어를 선택하세요. 페어링 및 설정을 진행하는 동안 스마트워치를 계속 충전하세요.

경고: 시계 손상을 방지하려면, 반드시 동봉된 충전기만을 사용해야 합니다. USB 허브나 USB 분배기, USB Y 케이블, 배터리 팩, 다른 주변 기기를 사용하여 충전하지 마십시오.

2. 시작하기: 휴대폰에서 Bluetooth™를 활성화한 다음, Google Play 스토어에서 Google™ App의 Wear OS를 다운로드합니다. 앱을 열고 화면에 나타나는 지침에 따라 연결합니다. 연결되면 스마트워치에서 대화형 자습서가 제공됩니다.

유용한 팀: 휴대폰에서 Wear OS by Google 앱을 통해 LTE 클랜을 활성화하시거나 이동통신사의 웹사이트 또는 지역 매상을 망분하여 활성화하시기<br>바랍니다. 스마트워치의 연결을 확실하게 유지하려면 폰의 Bluetooth™를 켜 놓고 Wear OS 앱이 백그라운드에서 실행되도록 하십시오; 초기 설정 시 배터리가 빠르게 소모될 수 있으므로 페어링을 진행하는 동안 스마트워치를 계속 충전하세요; 스마트워치를 Wi-Fi에 연결하여 업데이트를 다운로드하세요. 이 과정은 몇 분이 걸릴 수 있습니다. 스마트워치에 관한 Google 서비스에 대해 자세히 알아보시려면 다음 주소를 방문하세요. support.google.com/wearos 리소스 및 지위: fossil.com/support

### Wear OS by Google 및 Google Play Google LLC의 상표입니다.

1. ЗАРЯДКА И ВКЛЮЧЕНИЕ: Подключите свои смарт-часы к зарядному шнуру, входящему в комплект поставки. После того как часы автоматически включатся, коснитесь экрана для начала работы и выбора языка. Во время сопряжения и настройки смарт-часы должны заряжаться.

ПРЕДУПРЕЖДЕНИЕ:Во избежание повреждения часов используйте только зарядное устройство, поставляемое в комплекте. Не используйте для зарядки USB-концентратор, USB-сплиттер, USB-разветвитель, резервный аккумулятор или другое периферийное устройство.

2. ЗАГРУЗКА И СОПРЯЖЕНИЕ: Включите Bluetooth™ на своем телефоне, затем загрузите приложение Wear OS by Google™ из магазина Google Play. Откройте приложение и выполняйте инструкции на экране для выполнения сопряжения. После сопряжения ваши смарт-часы покажут вам интерактивный учебник.

ПОЛЕЗНЫЕ СОВЕТЫ: Активируйте тариф LTE через приложение Wear OS от Google на телефоне, либо на веб-сайте или в магазине вашего мобильного оператора.Не забудьте включить опцию Bluetooth™ в телефоне и разрешите приложению Wear OS работать в фоновом режиме, чтобы ваши смарт-часы были постоянно подключены к телефону; Продолжайте заряжать смарт-часы в режиме сопряжения, поскольку при начальной установке батарея часов может разрядиться; Для загрузки обновлений подключите смарт-часы к Wi-Fi. Обновление может занять несколько минут. Чтобы узнать больше о сервисах Google в ваших смарт-часах, перейдите по адресу support. google.com/wearos РЕСУРСЫ И ПОДДЕРЖКА: fossil.com/support

Wear OS by Google и Google Play являются торговыми марками компании Google LLC.

Wear OS by Google and Google Play are trademarks of Google LLC.

Connect your smartwatch to the included charger. Once it automatically turns on, tap the screen to begin and choose your language. Keep your smartwatch charging during pairing and setup.

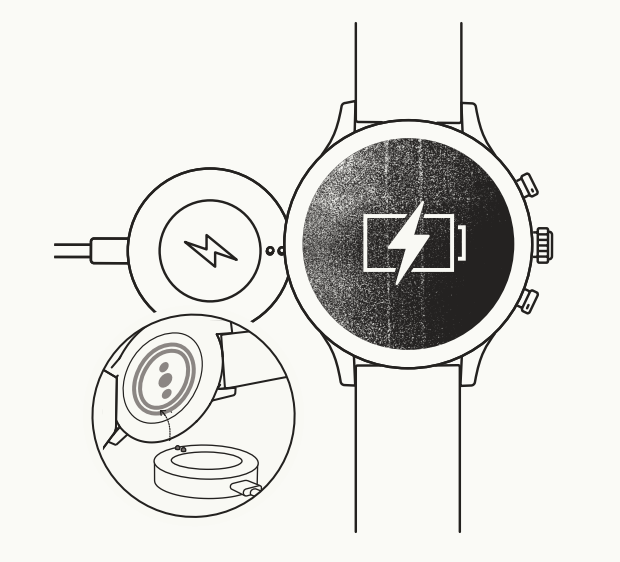

# **CHARGE & POWER ON**

**1** 

On your phone, enable Bluetooth ™ , then download the Wear OS by Google™ app. Open the app and follow the onscreen instructions to pair. Once paired, your smartwatch will give you an interactive tutorial. Enable your LTE plan via the Wear OS by Google app on your phone or by visiting your mobile carrier's website or local store.

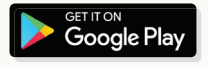

 $\sqrt{ }$ 

# **DOWNLOAD & PAIR <sup>2</sup> USEFUL TIPS**

Remember to turn on your phone's Ѫ Bluetooth and keep the Wear OS by Google app running in the background to ensure your watch stays connected.

Continue to charge your smartwatch throughout the pairing process, as initial setup can drain battery life.

Connect your smartwatch to Wi-Fi ご to download updates. These can take a few minutes.

# **HELP & SUPPORT**

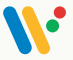

To learn more about the Google services on your watch, visit: support.google.com/wearos

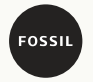

Visit support.fossil.com for howto's, troubleshooting, frequently asked questions & more.

**WARNING:** To avoid damage to your watch, only use with icluded charger cord. Do not use a USB hub, USB splitter, USB y-cable, battery pack or other peripheral device to charge.